2024/04/27 01:43 1/5 Miscellaneous

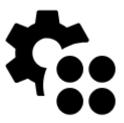

# **Miscellaneous**

## Global

### **Run Locus Map as service**

Increases system priority of Locus Map and secures it against automatic system task killing (unfortunately, not always, see >>).

### **Default directories**

Allows customizing Locus Map default working directories.

### **Root directory**

It is highly recommended to install and keep Locus root directory in your device's **internal storage**:

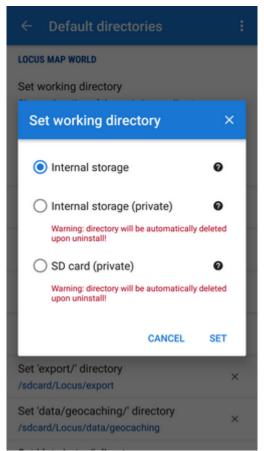

Other ways are either **impossible** (external SD card root directory since Android 4.4.2) or you can **lose your data (tracks, points, maps...) upon un(re)install** (external SD card private (Android-dedicated) directory)

### **Working directories**

Beginning with Android 5.0 it is possible to move /mapsVector/, /SRTM/ and /Backup/ directories to external SD card and redefine path to them here:

https://docs.locusmap.eu/ Printed on 2024/04/27 01:43

2024/04/27 01:43 3/5 Miscellaneous

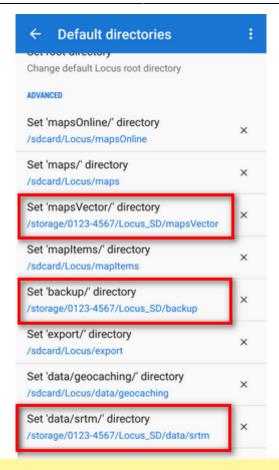

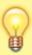

Recommended setup of working directories for users of external SD cards are HERE >>

## Data import & export

## Wifi-only upload

Control if you want to spend your mobile data on uploading maps, backups etc.

## **Various**

### Connect with add-ons

Locus API for developers enables creating various Locus add-ons for many off-core functions. Most of them need to receive periodical information about map cursor location, GPS, recorded distance etc., for example Geocaching4Locus add-on that is very important for importing geocaches to Locus Map.

### Source of online address search

Enables selecting from various address searching engines:

- **Google** default search engine. Returns very precise data but is functional only on devices officially supported by Google and associated with a Google account.
- **GraphHopper** returns less precise data than Google in most cases but is functional on all devices
- MapQuest returns less precise data than Google in most cases but is functional on all devices
- Bing another alternative to Google by Microsoft

#### **Audio channel**

Selects audio channel and its volume setting for notifications:

- Music stream
- Notification stream

#### **Promo notifications**

Here you can switch on or off on-screen notifications of news from Locus web site (blogposts about various Locus tricks, new features, maps or traveling tips)

### Clear temporary data

Deletes temporary storage folders:

- **Temporary files** deletes cache directory
- Cache of online maps deletes all cached online map tiles
- **Unneeded geocaching data** deletes all cached data of geocache points that have been removed before
- Unused attachments deletes all data linked to previously removed points

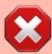

**Warning**: after performing this procedure all icons will have to be re-uploaded and new map initialization files will have to be created

### **Reset preferences**

Resets all settings to default state after Locus Map installation. **Reset does not delete your data - tracks, points nor maps**.

https://docs.locusmap.eu/ Printed on 2024/04/27 01:43

2024/04/27 01:43 5/5 Miscellaneous

From:

https://docs.locusmap.eu/ - Locus Map Classic - knowledge base

Permanent link:

https://docs.locusmap.eu/doku.php?id=manual:user\_guide:settings:misc&rev=1571306533

Last update: **2019/10/17 12:02** 

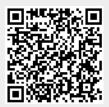